# <span id="page-0-0"></span>HTML, CSS , Javascript

#### H. Sahibzada

(in)Visible Networks Hasibullah.sahibzada@uni-weimar.de Bauhaus University Weimar

25th April

H. Sahibzada Media Art & Design [HTML, CSS , Javascript](#page-23-0)

≊ ÷.

 $\Omega$ 

澄後 米唐

**K ロ ▶ K (足 ▶ K**)

### **Topics**

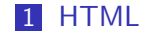

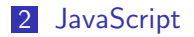

**K ロ ▶ K 御 ▶ K 君 ▶ K 君** 目目 のへぐ  $\,$ 

H. Sahibzada Media Art & Design [HTML, CSS , Javascript](#page-0-0)

### <span id="page-2-0"></span>**HTML** Hypertext Markup Language

HTML is a markup language for describing web documents (web pages).

- **HTML** stands for Hyper Text Markup Language.
- A markup language is a set of markup tags.
- **HTML** documents are described by HTML tags.
- Each HTML tag describes different document content.

# HTML Tags

HTML tags are keywords (tag names) surrounded by angle brackets ¡tagname¿content¡/tagname¿

- **HTML** tags normally come in pairs like  $|p\rangle$  and  $\frac{1}{p}$
- $\blacksquare$  The first tag in a pair is the start tag, the second tag is the end tag
- $\blacksquare$  The end tag is written like the start tag, but with a slash before the tag name

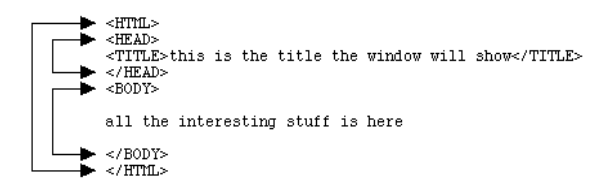

[HTML, CSS , Javascript](#page-0-0)

H. Sahibzada Media Art & Design

 $= \Omega Q$ 

#### Page structure HTML page structure

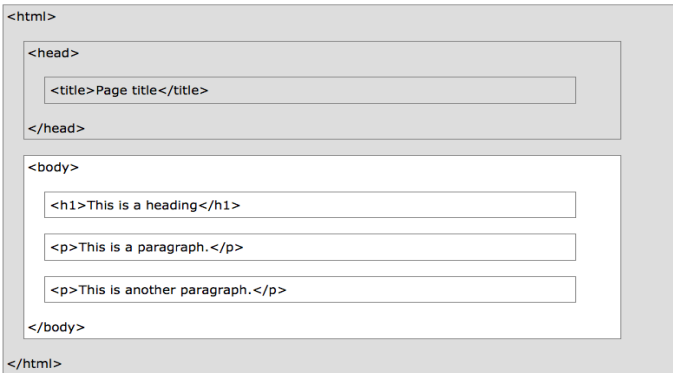

#### Figure: HTML page structure

H. Sahibzada Media Art & Design [HTML, CSS , Javascript](#page-0-0)

 $\rightarrow$   $E|E$  990

メロメ メ御き メミメ メミ

# !DOCTYPE

- $\blacksquare$  The  $\lt$ !DOCTYPE $>$ declaration helps the browser to display a web page correctly.
- $\blacksquare$  There are different document types on the web.
- To display a document correctly, the browser must know both type and version. The doctype declaration is not case sensitive. All cases are acceptable.
- $\blacksquare$  <!DOCTYPE html>

## HTML Editors

HTML can be edited by using professional HTML editors like

- **E** Microsoft WebMatrix, Sublime Text, Notepad, Text edit, Any editor you know.
- **Online editors.**
- Open it, write basic HTML tags, save it as index.html extention.

 $\Omega$ 

メロメ メ何 メスミメスき

 $= \Omega Q$ 

# HTML Basics

Most used tags

- $\blacksquare$  DOCTYPE <!DOCTYPE html>
- **html tag**  $\langle$ html $>...$   $\langle$ /html $>$
- Headings  $\langle h1\rangle$ ....  $\langle h1\rangle$
- **Paragraphs**  $\langle p \rangle$ ....  $\langle p \rangle$
- **Links**  $\lt$ a href="http://www.w3schools.com" $\lt$ This is a  $link$
- **Images**  $\leq$ img src="w3schools.jpg" alt="W3Schools.com" width=" $104$ " height=" $142$ "  $<$

K ロ ▶ K @ ▶ K 경 ▶ K 경 ▶ (경)

### HTML Basics HTML elements

- **Open/Close elements:**  $\langle$ tagname $\rangle$ content...  $\langle$ /tagname $\rangle$
- **Empty elements:**  $\langle$ br  $/$ >break line
- **Nested Elements:** content between tags become other html tags.
- Do not forget the end tags (sometimes work  $(p)$ )

 $= \Omega Q$ 

K ロ ▶ K @ ▶ K 듣 ▶ K 듣

# HTML Attributes

Introduction

- **HTML** elements can have attributes
- Attributes provide additional information about an element
- Attributes are always specified in the start tag
- Attributes come in name/value pairs like: name="value"

**K ロ ▶ K 何 ▶ K** 

### HTML Attributes

Attribute examples

- **Title** attribute:  $\lt p$  title="About W3Schools" $>$
- **href** attribute:  $\lt a$  href="http://www.w3schools.com" $\lt$
- **Size** attribute:  $\langle$ img src="w3schools.jpg" alt="W3Schools.com" width="104" height="142"<
- **alt** attribute:  $\langle$ img src="w3schools.jpg" alt="W3Schools.com" width="104" height="142"<
- **Quotes:** html5 does not require, you can use double or single quotes.

メロメ メ母メ メミメ メミメ

# HTML Headings

Headings

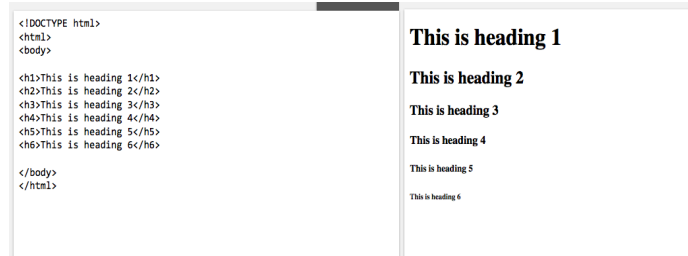

Figure: most important – least important

Used by search engines to index structure of your pages

4.0.3.4

H. Sahibzada Media Art & Design [HTML, CSS , Javascript](#page-0-0)

 $= \Omega Q$ 

# HTML Headings

<Head>element

- **This element contains meta data Meta data are not** displayed.
- If is placed between the  $\langle$ html $>$ tag and the  $\langle$ body $>$ tag:
- **n** meta tags: Does not change your page look, but provide additional information about your page. but purely for search engine's use
	- $\blacksquare$  <title>Effects the browser tab.
	- $\blacksquare$   $\lt$ meta $>$ It can be used to define the character set, and other information about the HTML document.
- $\blacksquare$  <title>My First HTML</title>
- $\blacksquare$  <meta charset="UTF-8" >

メロメ メ何 メスモメメモ

# **HTML** styles HTML displays

- Screen size, resize window effects pages.
- **Browser removes extra spaces.**
- Any number of spaces, and any number of new lines, count as only one space.
- **Poem problem. solved by**  $\langle pre \rangle$

 $209$ 

# HTML styles

style attribute

- Syntax: style="property:value;" (CSS property and value)
- Color:  $\langle h2 \rangle$  style="color:red;" $\langle$ l am red  $\langle h2 \rangle$
- **background:**  $\lt$ body style="background-color:lightgrey;" $>$
- **Font:**  $\langle h1 \rangle$  style="font-family: verdana;"  $\geq$ This is a heading $\lt/h1$
- **Text size:**  $\langle h1 \text{ style} = \text{"font-size:} 300\% \text{;"} > \text{This is a}$ heading $\lt/h1$
- **Text Alignment:**  $\langle h1 \rangle$  style="text-align:center;">Centered Heading $<$ /h1 $>$

K ロ ▶ K @ ▶ K 경 ▶ K 경 ▶ (경)님 (⊙) Q ⊙

### CSS Cascading Style Sheets

CSS is a stylesheet language that describes the presentation of an HTML (or XML) document. CSS describes how elements must be rendered on screen, on paper, or in other media.

- $\blacksquare$  Inline using a style attribute in HTML elements
- Internal using a jstyle element in the HTML ihead; section
- External using one or more external CSS files

Inline styling uses the style attribute.  $\langle$ h1 style="font-family:verdana;">This is a heading $\langle$ /h1>

.<br>'H. Sahibzada Media Art & Design [HTML, CSS , Javascript](#page-0-0)

 $\Omega$ 

メロト メ御 トメ ミトメ 毛

#### <span id="page-17-0"></span>**CSS** Internal Styling

Internal styling is used to define a style for one HTML page.

```
<!DOCTYPE html>
chtm1schead>
<style>
body {background-color:lightgrey;}
     {color:blue};}
h1{color:green;}b
</stvle>
</head>
<body>
<h1>This is a heading</h1>
<p>This is a paragraph.</p>
</body>
\langle/html>
```
Figure: Internal styling example

[HTML, CSS , Javascript](#page-0-0)

H. Sahibzada Media Art & Design

 $E|E$   $\Omega$ 

◀ ㅁ ▶ ◀ @ ▶ ◀ 至 ▶ ◀ 돋

#### **CSS** External Styling

An external style sheet is used to define the style for many pages. With an external style sheet, you can change the look of an entire web site by changing one file! To use an external style sheet, add a link to it in the  $\langle$ head $\rangle$ section of the HTML page:

```
<!DOCTYPE html>
chtm1scheads
 <link rel="stylesheet" href="styles.css">
</head>
<body>
<h1>This is a heading</h1>
<p>This is a paragraph.</p>
</body>
\langle/html>
```
Figure: External styling exa[mp](#page-17-0)l[e](#page-19-0)  $\langle \oplus \rangle$   $\langle \oplus \rangle$   $\langle \oplus \rangle$  and  $\oplus$   $\otimes$ 

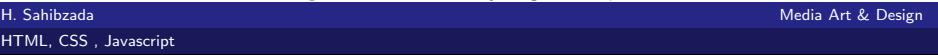

<span id="page-19-0"></span>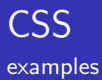

```
General css style
```
**specific css style: define id attribute for the html element**  $\lt p$  $id="p01"$ >I am different $<$ /p>

```
In CSS side
  #p01 {
  color: blue;
  }
```
ヨメ メヨ

 $\Omega$ 

**K ロ ▶ K 御 ▶ K** 

## HTML remainings

- **Images**
- **Tables**
- Lists
- **Blocks**
- **Layouts**
- classes
- iFrames

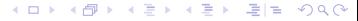

H. Sahibzada Media Art & Design [HTML, CSS , Javascript](#page-0-0)

# <span id="page-21-0"></span>**JavaScript**

- **JavaScript is the programming language of HTML and the** Web.
- **HTML** to define the content of web pages
- CSS to specify the layout of web pages
- **JavaScript to program the behavior of web pages.**

#### **JavaScript Basics**

- $\blacksquare$  <script>tag is used to define a script (JavaScript).
- $\blacksquare$  <noscript >If browser does not support or disabled,
- document.getElementById("demo").innerHTML  $=$  "Hello JavaScript!";

⊞ ⊁ ⊣

 $209$ 

 $\leftarrow$   $\Box$   $\rightarrow$   $\rightarrow$   $\Box$   $\rightarrow$ 

## <span id="page-23-0"></span>Thank You

メロトメ 倒り メミトメモト 重目 のへぐ

H. Sahibzada Media Art & Design [HTML, CSS , Javascript](#page-0-0)

### <span id="page-24-0"></span>Relavent links I

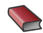

#### **HTML Tutorial**

[http://www.w3schools.com/html/default.asp]( http://www.w3schools.com/html/default.asp)

#### CSS Tutorial

[http://www.w3schools.com/css/default.asp]( http://www.w3schools.com/css/default.asp)

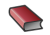

#### **S** Javascript

<http://www.w3schools.com/js/default.asp>

 $209$ 

ヨメ マヨ